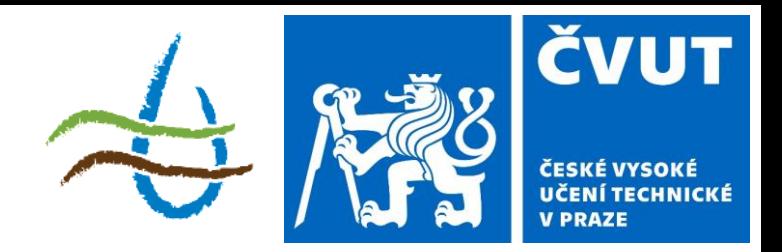

### **Protierozní ochrana**

### Téma: Představení modelu WaTEM/SEDEM

143YPEO ZS 2023/2024  $2 + 3$ ; z, zk

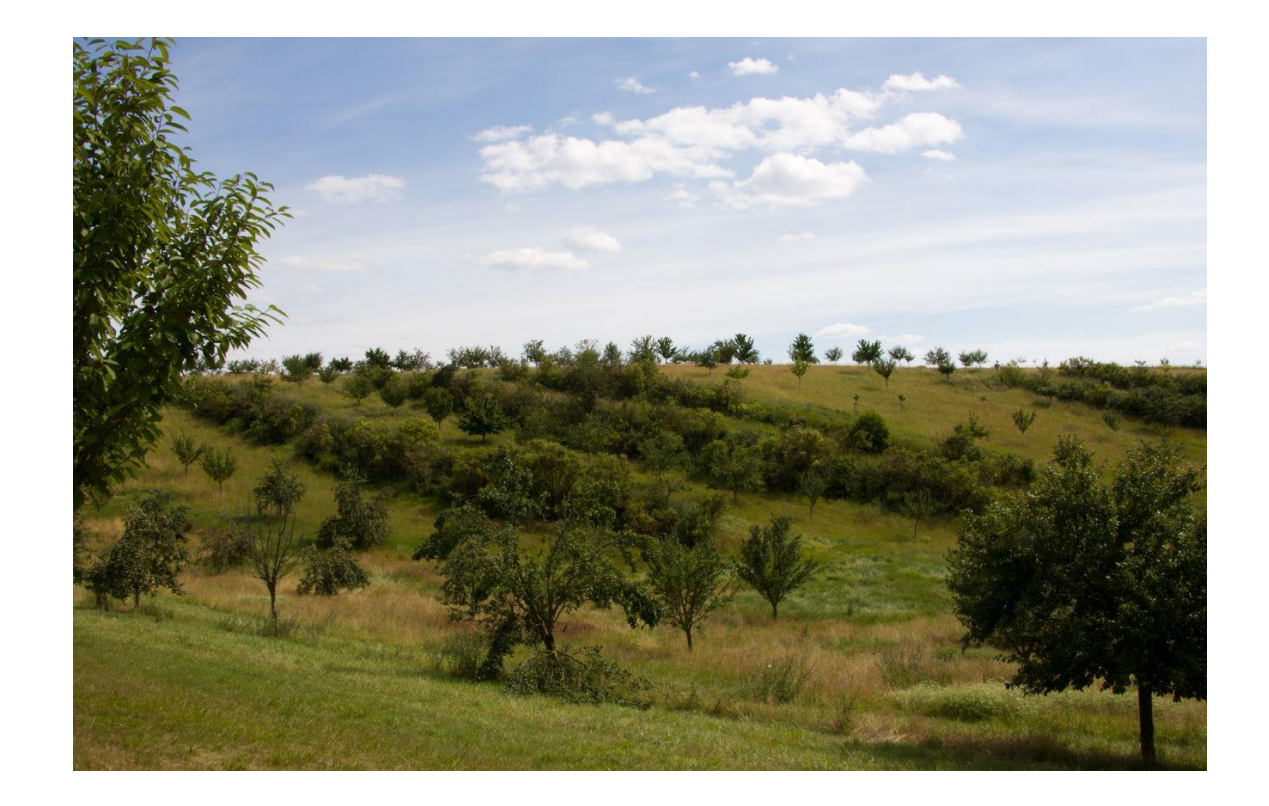

### **Metody vyhodnocování erozních událostí**

- Erozní a transportní modely
	- Umožňují predikovat srážko-odtokové a erozní události na základě vstupních dat
	- Vhodné pro plánování, predikci vývoje apod.
	- Nutnost kalibrace a validace.
- Experimentální sledování
	- Měření reálné srážky (in-situ)
	- Závislost na podmínkách (musí pršet)
	- Získávání kalibračních dat pro modely

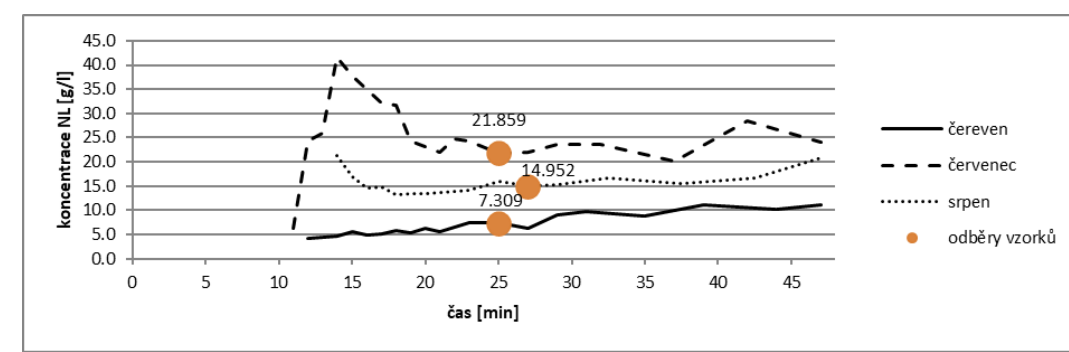

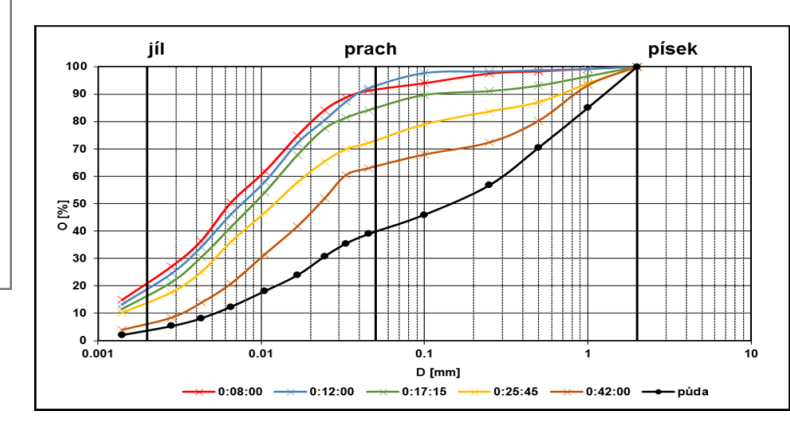

### **Metody vyhodnocování erozních událostí**

- Simulátory deště
	- Měříme reálnou srážku, která má předem definované parametry
	- Možnost opakovat nastavené podmínky
	- Lze získat kalibrační data
	- Organizačně náročné

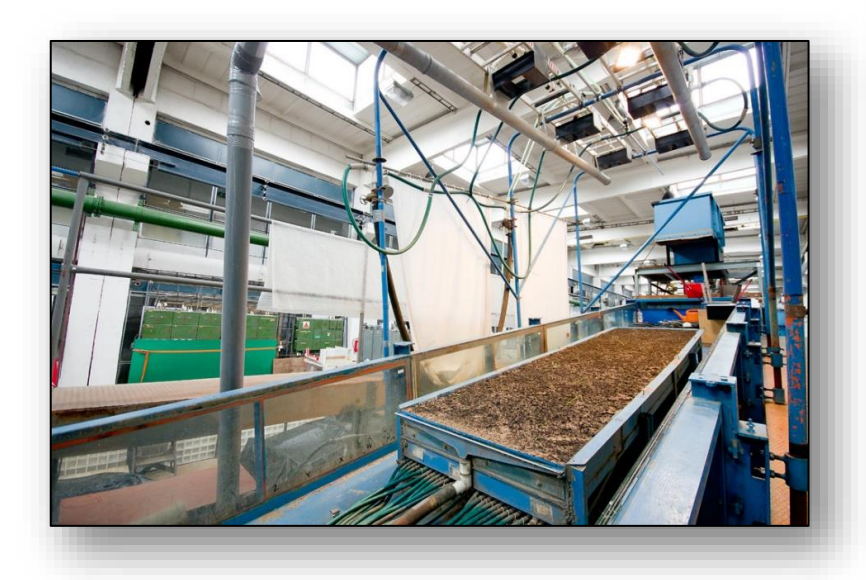

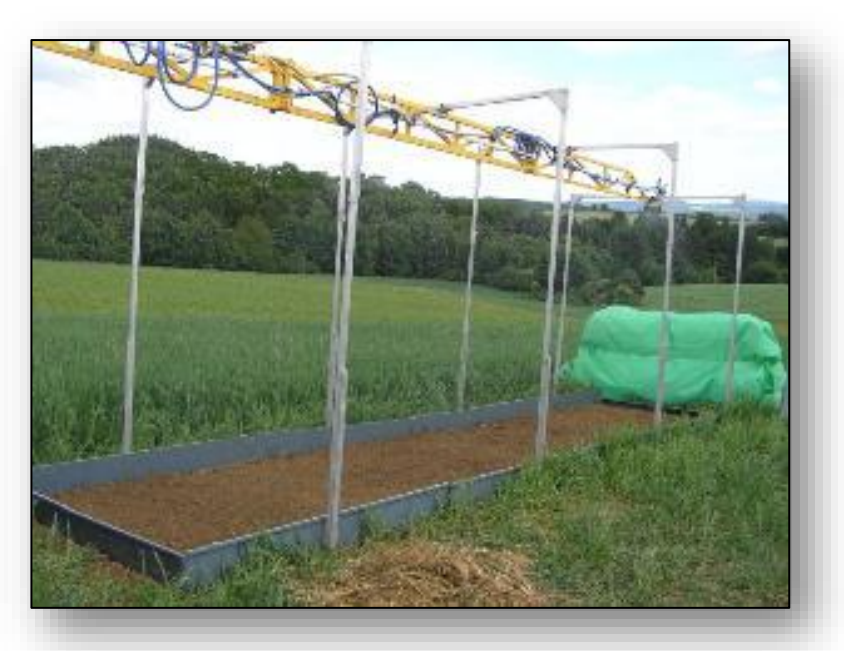

# **Modely pro výpočet eroze**

### **Fyzikální**

- popisují průběh erozních a transportních procesů na základě fyzikálních vztahů
- Podrobnější
- Vyžadují komplexnější vstupní data
- Příklad:

SMODERP

EROSION 3D

### **Empirické**

- na základě experimentálně odvozených vztahů
- vychází z velkého počtu pozorovaných či měřených událostí.
- Příklad:

Univerzální rovnice ztráty půdy (USLE) Revidovaná univerzální rovnice ztráty půdy (RUSLE)

#### **WaTEM/SEDEM**

Vychází z USLE, implementovány některé vztahy z RUSLE

### **WaTEM/SEDEM**

- Prostorově distribuovaný empirický model vstupují prostorová data (GIS vrstvy)
- Byl vyvinut na K. U. Leuven v Belgii
- Stanovuje průměrnou ztrátu půdy v modelovaném území pomocí **USLE** s aplikací novějších postupů pro výpočet L, S a R podle **RUSLE**
- Je nadstavbou GIS softwaru IDRISI a pracuje proto s **formátem dat \*.rst.**
- Výpočtový model řeší tři základní výpočtové úlohy:
	- Stanovení průměrné roční ztráty půdy v povodí (při zohlednění depozice v rámci povodí)
	- Stanovení průměrného množství transportovaného sedimentu pro každý úsek vodního toku
	- Stanovení průměrného množství sedimentu usazené ve vodních nádržích

## **Uživatelské rozhraní modelu**

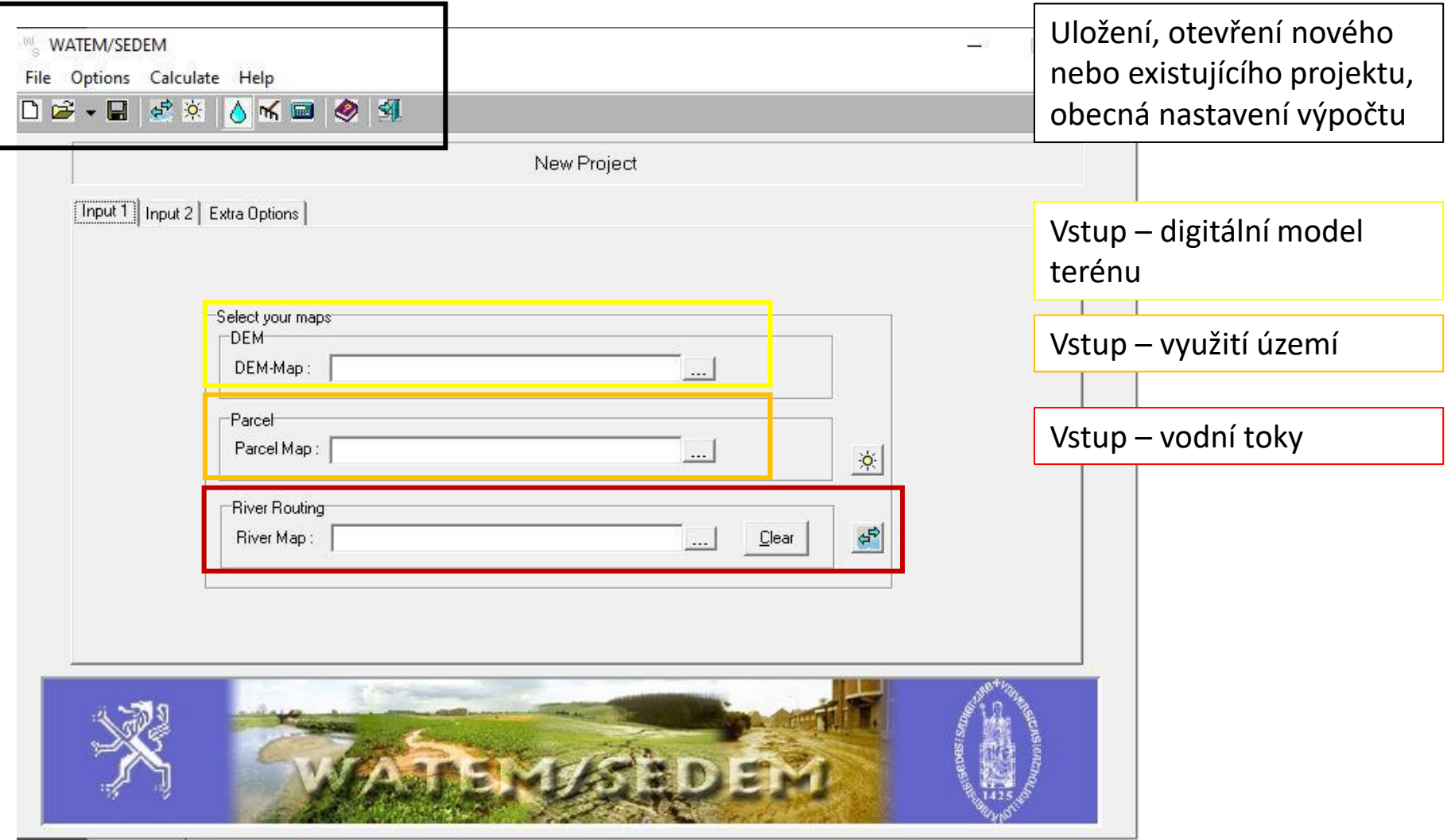

### **Uživatelské rozhraní modelu**

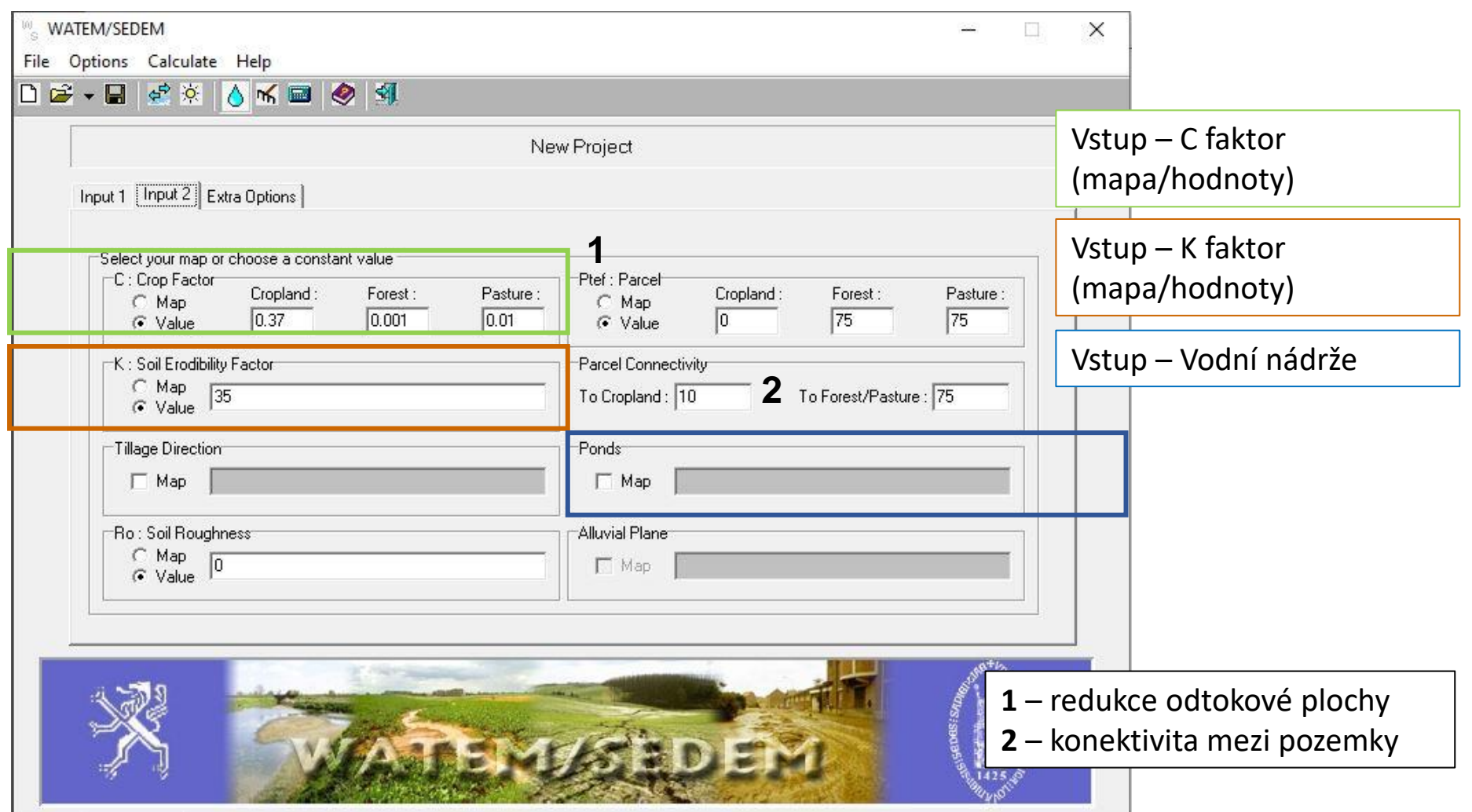

## **Uživatelské rozhraní modelu**

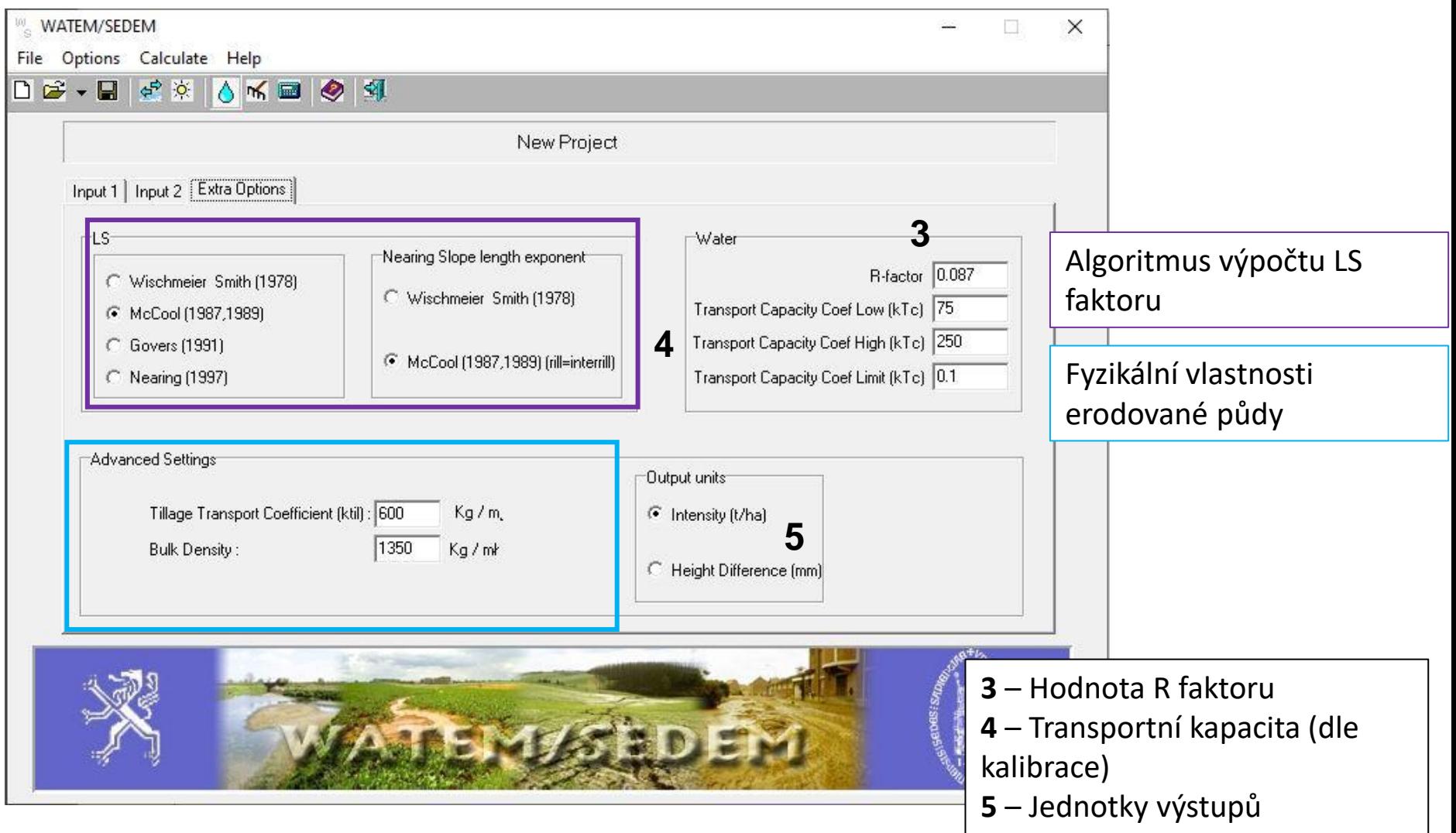

# **Vstupní data**

- Digitální model terénu
- Mapa využití území

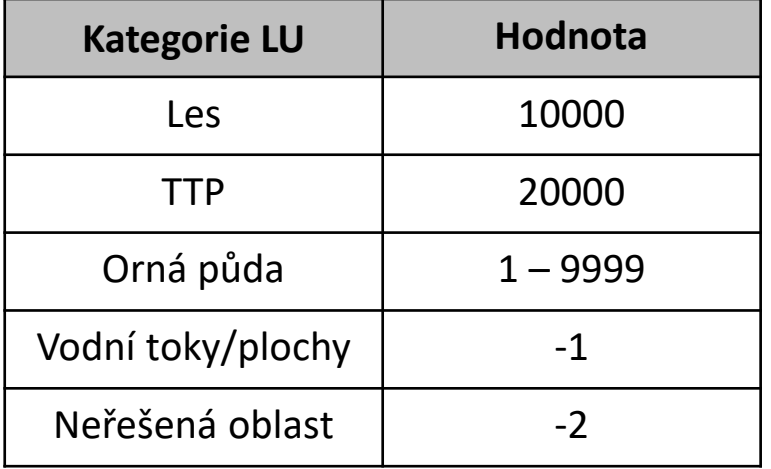

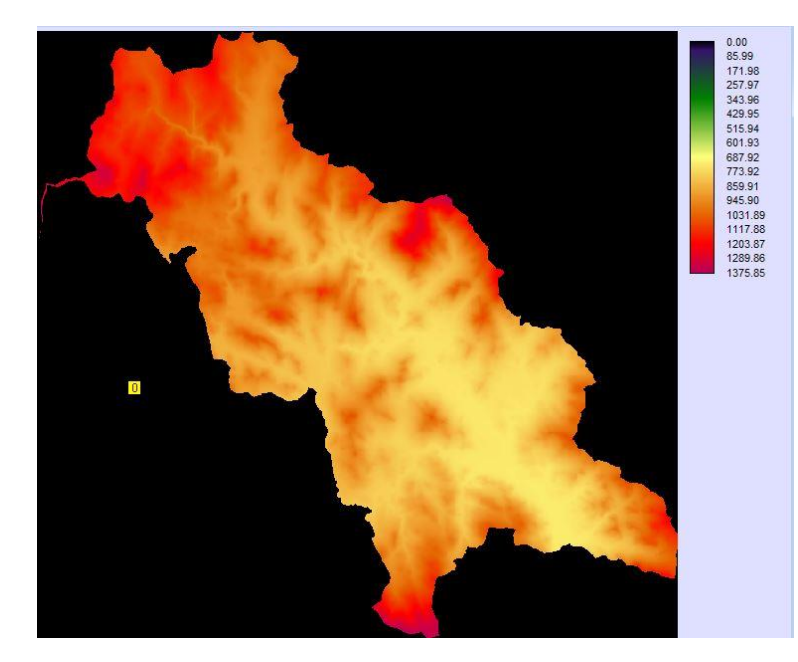

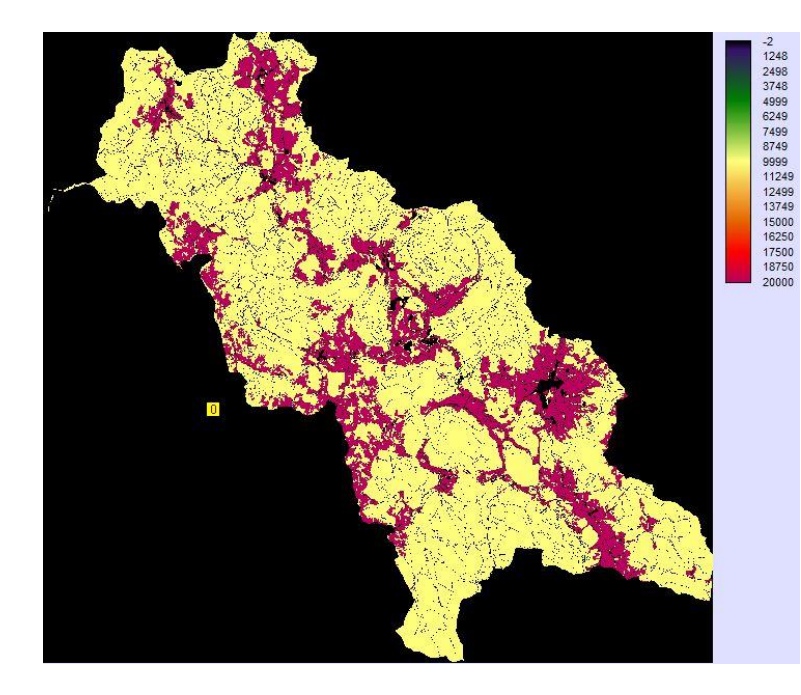

# **Vstupní data**

- Faktor ochranného účinku vegetace
- Úseky vodních toků
- Tabulka návaznosti úseků VT

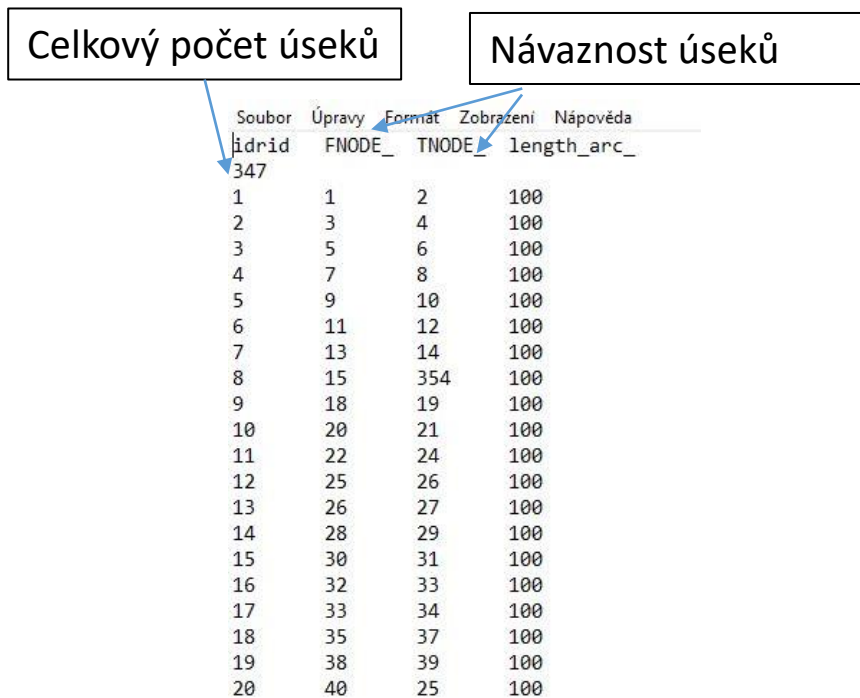

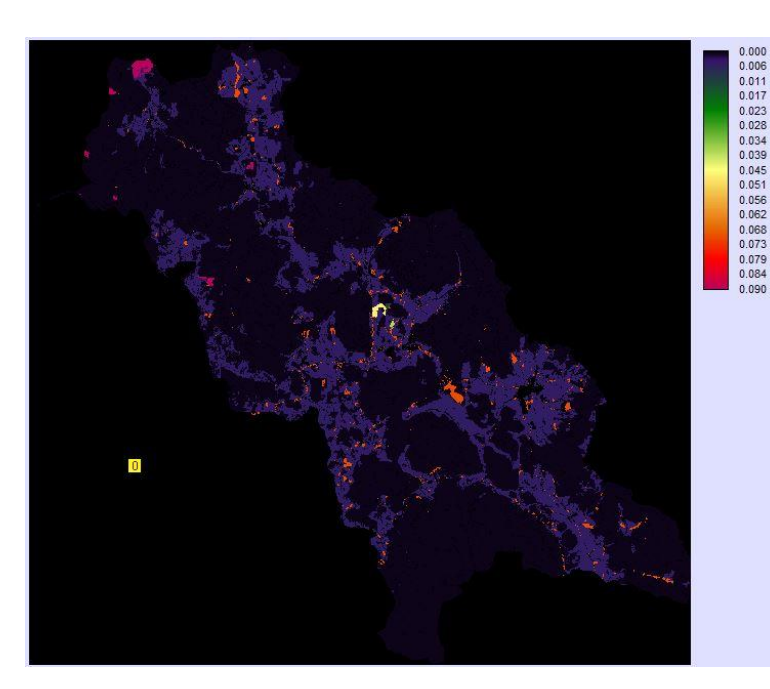

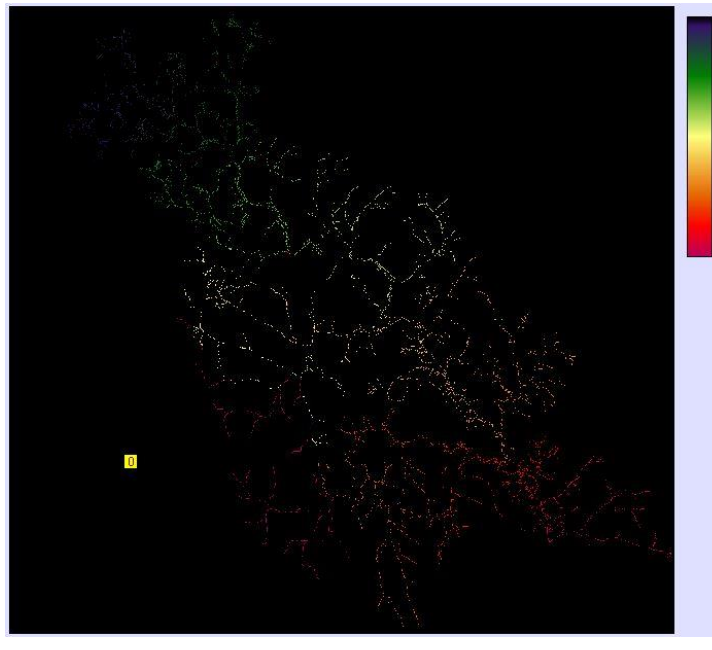

194<br>
387<br>
581<br>
774<br>
968<br>
1161<br>
1355<br>
1548<br>
1742<br>
1935<br>
2129

2129<br>2322<br>2516<br>2709<br>2903<br>3096

## **Vstupní data**

- Faktor erodovatelnosti půdy
	- Hodnota K faktoru (100x vyšší celočíselná)
- Mapa vodních nádrží
	- Obsahuje "poměr zachycení" tj. procentuální podíl sedimentu, který je ve vodní nádrži zachycen  $(0 - 100)$
- Erozní účinnost deště a povrchového odtoku
	- Hodnota R faktoru/1000

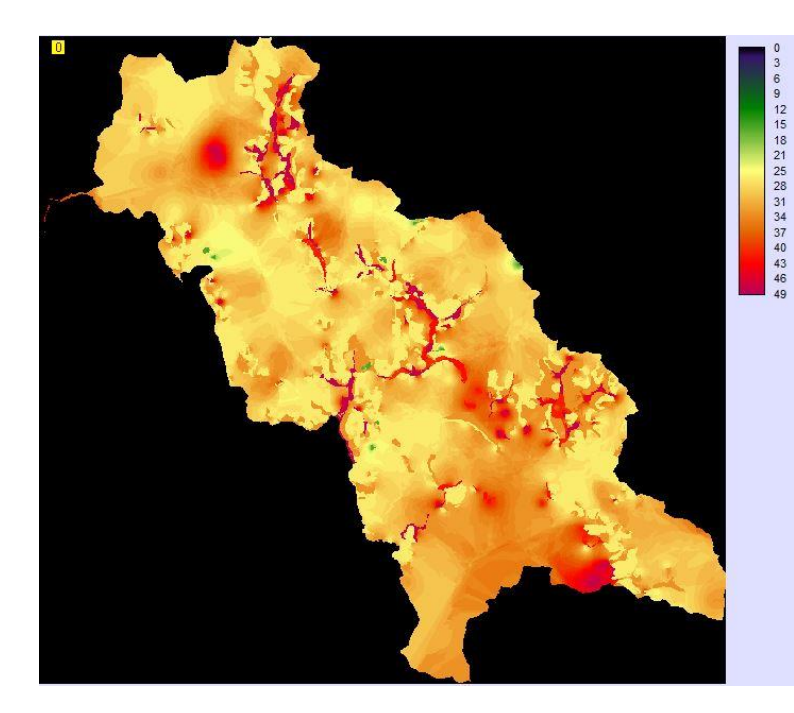

# **Výstupy**

### • **Rastrové**

• NettoWaterErosion – rastrová vrstva eroze (-) a depozice (+)

### • **Tabulkové (textové)**

- Projectriversediment
- Pond Sediment Deposition

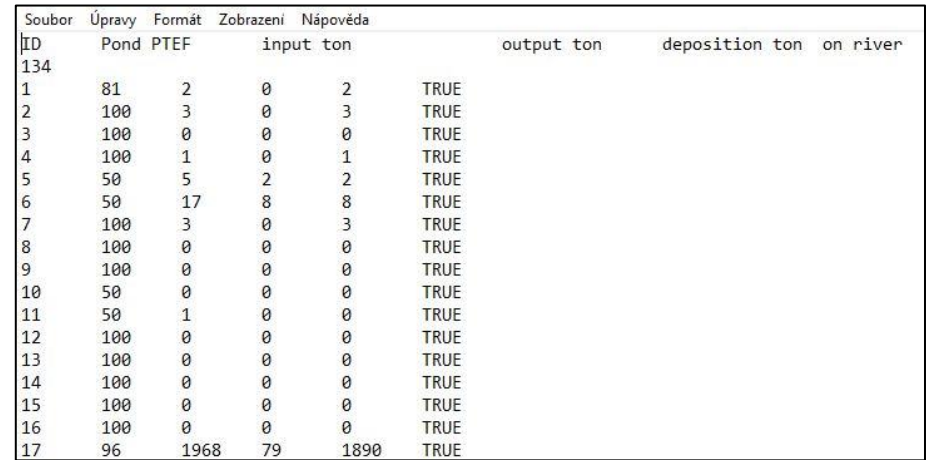

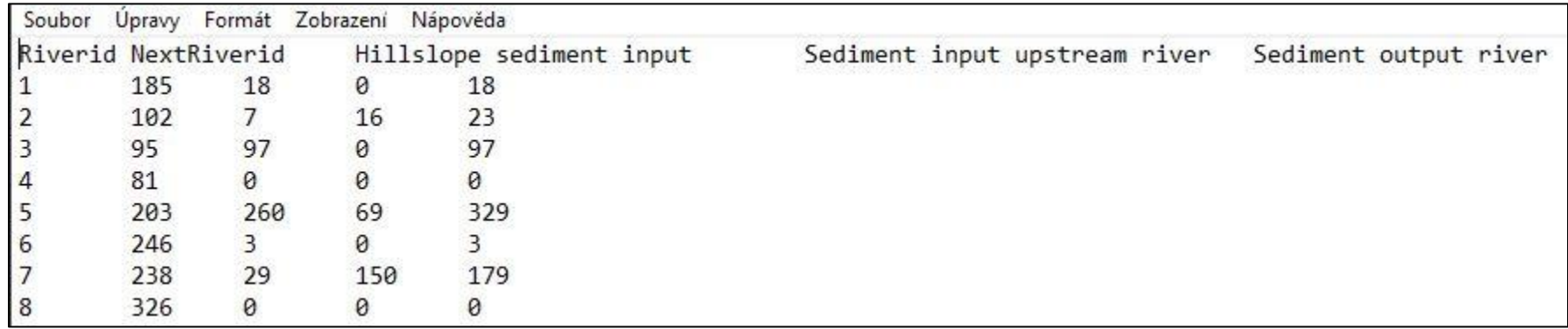

# **Práce s textovacími daty**

Data:

[https://storm.fsv.cvut.cz/pro-studenty/predmety/bakalarske-studijni](https://storm.fsv.cvut.cz/pro-studenty/predmety/bakalarske-studijni-programy/stavebni-inzenyrstvi-bc/inzenyrstvi-zivotniho-prostredi-bc/protierozni-ochrana/?lang=cz)[programy/stavebni-inzenyrstvi-bc/inzenyrstvi-zivotniho-prostredi](https://storm.fsv.cvut.cz/pro-studenty/predmety/bakalarske-studijni-programy/stavebni-inzenyrstvi-bc/inzenyrstvi-zivotniho-prostredi-bc/protierozni-ochrana/?lang=cz)[bc/protierozni-ochrana/?lang=cz](https://storm.fsv.cvut.cz/pro-studenty/predmety/bakalarske-studijni-programy/stavebni-inzenyrstvi-bc/inzenyrstvi-zivotniho-prostredi-bc/protierozni-ochrana/?lang=cz)

- Načtení dat do modelu
- Výpočet
- V prostředí ArcGIS zobrazení výsledků
	- Eroze/depozice
	- Vodní toky transport materiálu

# **Příprava vstupů – DMT, R faktor, K faktor**

Data: Public\Vyuka\2023\_YPEO\Cviceni\_4\

### **DMT**

- Stáhnout DMR 4G
- CLIP podle řešeného území

#### **R faktor**

• Vyhledat hodnotu pro řešené území (R\_CHMU)

#### **K faktor**

#### Orná půda

- CLIP (BPEJ\_20220901)pro řešené území
- JOIN hodnoty K faktoru podle tabulky (HPJ\_Kfaktor\_Janecek\_2013) (nulové hodnoty doplnit ručně)
- POLYGON TO RASTER (Snap raster DMR4G) => K\_BPEJ
- RATER CALCULATOR K\_BPEJ\*100 => K\_BPEJ\_100
- RECLASS vytvoření masky (MASK orná půda 0, zbytek 1)
- Doplnění ploch mimo ornou půdu (K100\_int)
	- CLIP pro řešené území
	- RATER CALCULATOR (K100 int \* MASKA =>K100 int\_MASK)
	- RASTER CALCULATOR (K\_BPEJ\_100 + K100\_int\_MASK) =>  $K$ \_100

# **Děkuji za pozornost**